**1. Office – Attendance – Product Setup – Codes – Attendance Periods – Period Times (WS/OF/AT/PS/CO/AP)**

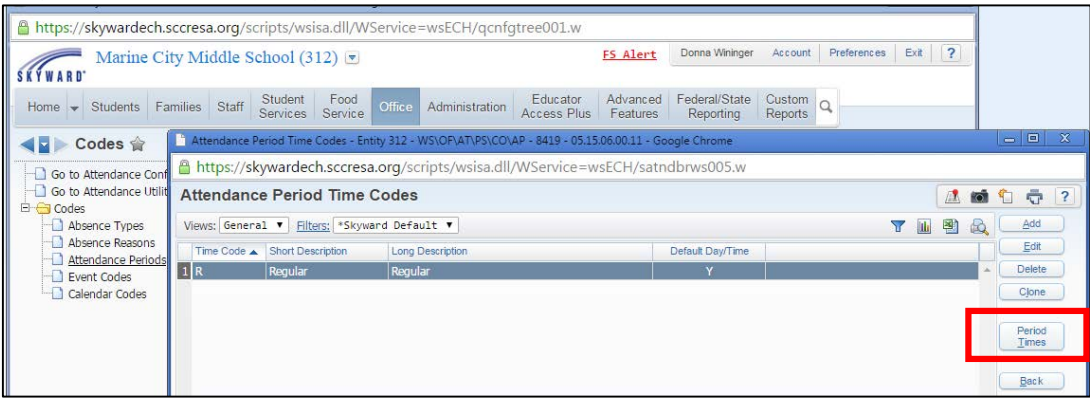

## **2. Enter Period Time Relationships and Save**

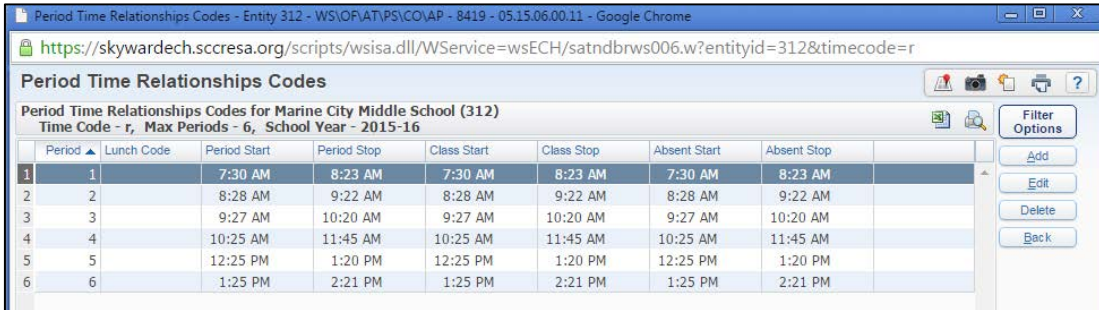

**3. Office – Attendance – Product Setup – Configuration – Automated Unrecorded Class Attendance Email Setup – Set up to your preference using example below and Save**

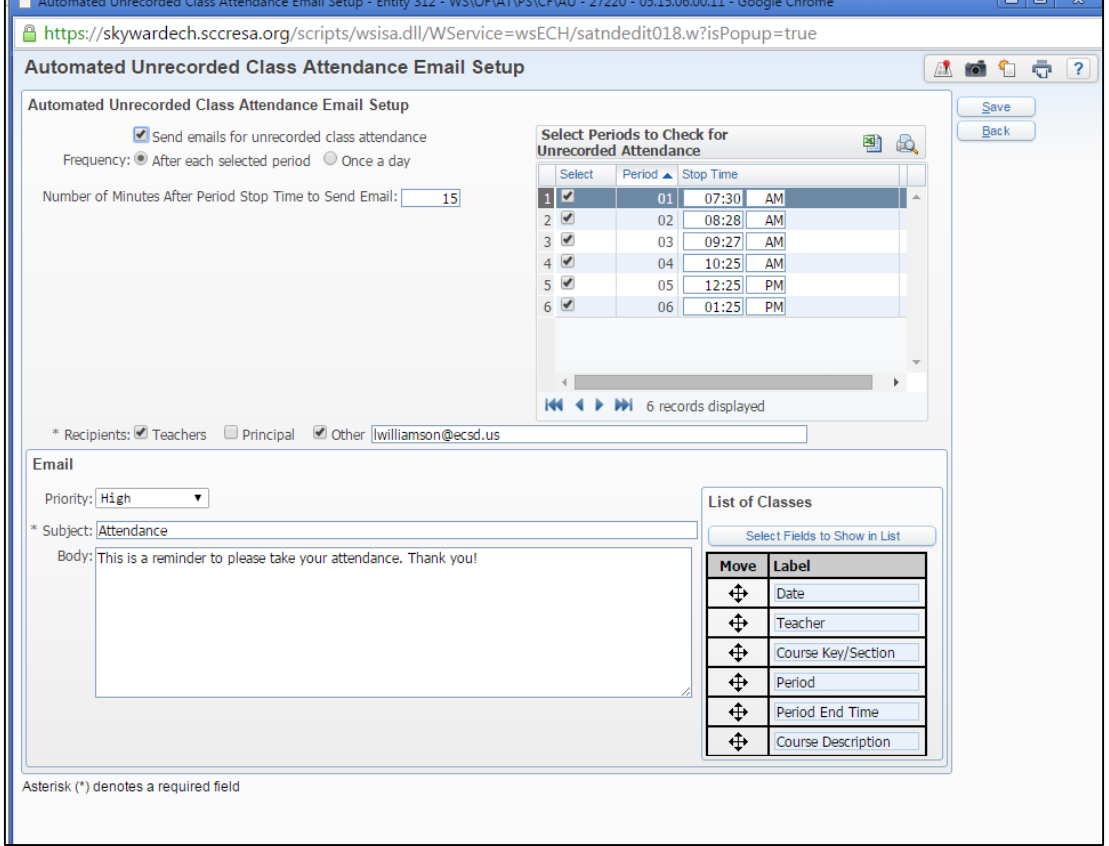

## **4. Product Setup – System Administration – Monitoring Tasks – Set up making sure to enter a time for Frequency as this runs the task. Remember to click on Save when complete.**

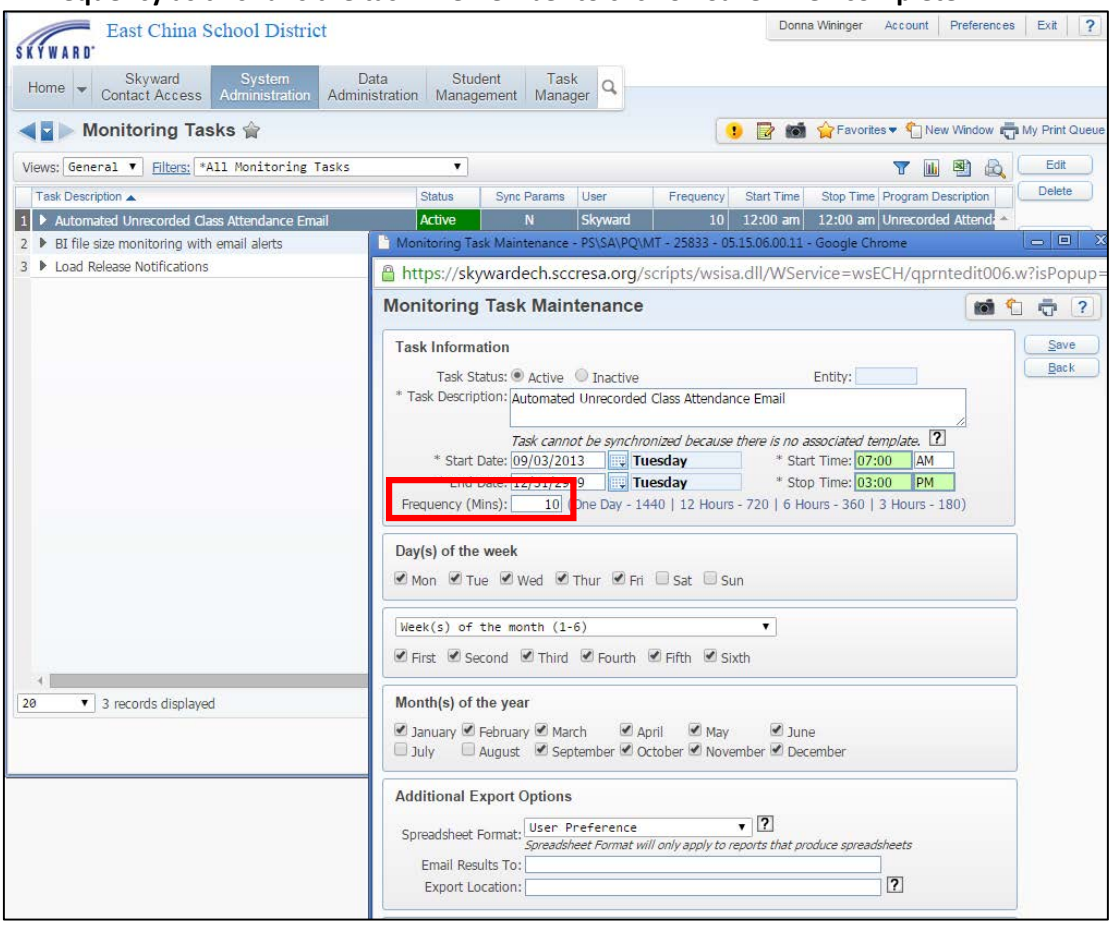